# XPlotter G-code Specification

## G-commands

### **G0 & G1: Linear Move**

#### **Usage**

G0 Xnnn Ynnn Fnnn

G1 Xnnn Ynnn Fnnn

#### **Parameters**

Not all parameters need to be used, but at least one has to be used

Xnnn The position to move to on the X axis

Ynnn The position to move to on the Y axis

Fnnn The feedrate per minute of the move between the starting point and ending point

#### **Examples**

G0 X100 Y120.25 ; Move to 100mm on the X axis, and 120.25mm on the Y axis G0 F2500 ; Set the feedrate to 2500mm/minute

### **G2 & G3: Controlled Arc Move**

#### **Usage**

G2 Xnnn Ynnn Innn Jnnn Fnnn (Clockwise Arc) G3 Xnnn Ynnn Innn Jnnn Fnnn (Counter-Clockwise Arc)

#### **Parameters**

Xnnn The position to move to on the X axis

Ynnn The position to move to on the Y axis

Innn The point in X space from the current X position to maintain a constant distance from Jnnn The point in Y space from the current Y position to maintain a constant distance from Fnnn The feedrate per minute of the move between the starting point and ending point

#### **Examples**

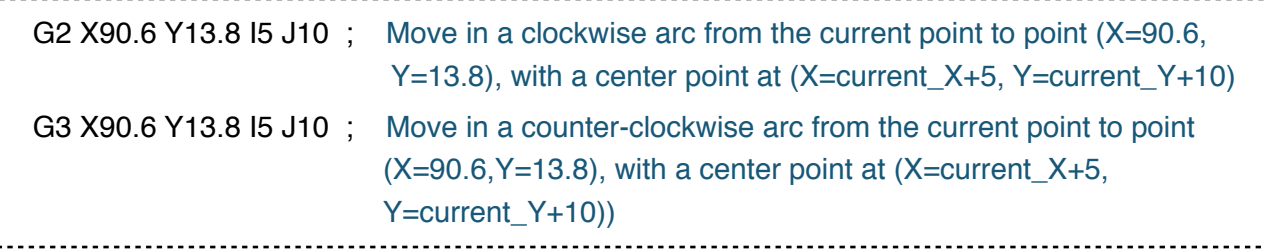

### **G4: Dwell**

Pause the machine for a period of time.

#### **Parameters**

Pnnn Time to wait, in milliseconds

Snnn Time to wait, in seconds

#### **Example**

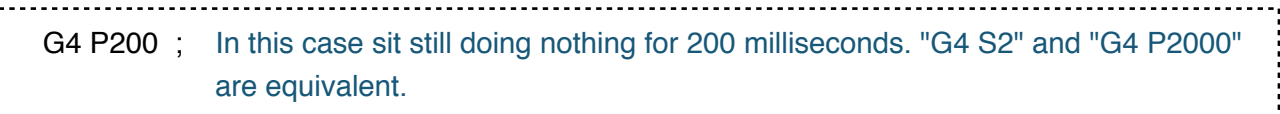

### **G20: Set Units to Inches**

Units from now on are in inches.

### **G21: Set Units to Millimeters**

Units from now on are in millimeters. (default)

### **G28: Move to Origin (Home)**

#### **Parameters**

This command can be used without any additional parameters.

X Flag to go back to the X axis origin

Y Flag to go back to the Y axis origin

#### **Examples**

G28 ; Home all axes G28 X ; Home the X axis

### **G90: Set to Absolute Positioning**

All coordinates from now on are absolute relative to the origin of the machine. (default)

### **G91: Set to Relative Positioning**

All coordinates from now on are relative to the last position.

### **G92: Set Position**

#### **Parameters**

Xnnn new X axis position Ynnn new Y axis position

#### **Example**

G92 X10 Y90 ; Allows programming of absolute zero point, by reseting the current position to the values specified. This would set the machine's X coordinate to 10, and the Y coordinate to 90. No physical motion will occur.

## M-commands

### **M0: Disable Screen Touch**

When control the machine through USB serial port, this command disable screen touch, so that you don't have to worry about wrong touch on the screen.

### **M1: Enable Screen Touch**

Enable screen touch, so that you can use touch screen to control the machine again.

### **M2: Turn off LCD**

Turn off LCD light.

### **M3: Set Laser Brightness**

Set laser brightness. The protection mechanism makes the laser turn on only when the machine is moving.

#### **Usage**

M3 Snnn

#### **Parameters**

Snnn (0~255) 0 means zero brightness, 255 means full brightness

#### **Examples**

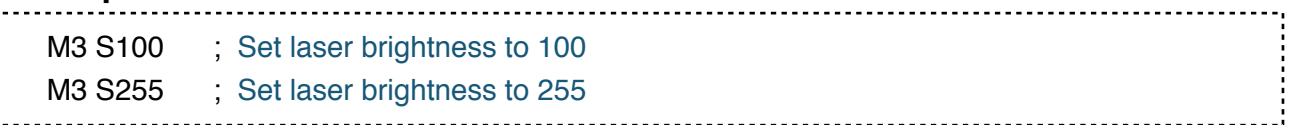

### **M4: Laser Focusing**

Turn on laser at a relatively low brightness, so that you can adjust laser focusing.

### **M5: Laser Off**

Turn off laser.

### **M10: Vacuum On**

Turn on vacuum motor.

### **M11: Vacuum Off**

Turn off vacuum motor.

### **M300: Set Servo Angle**

Set pen holder's servo motor angle to change the height of pen holder.

#### **Usage**

M300 Snnn

### **Parameters**

Snnn (0~180) angle of the servo, Unit: Degree

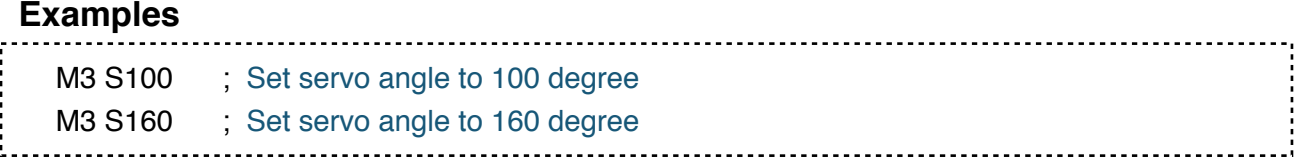

## **Serial Port Parameters**

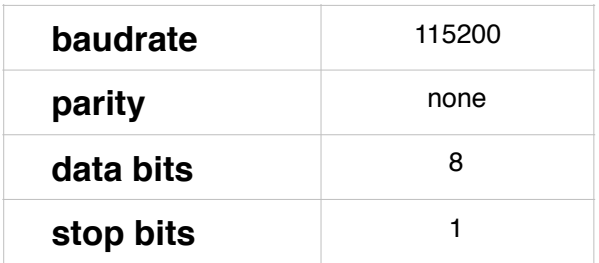

## **Notice!**

- **1. Every command should end with one byte char \n (Line Feed) or \r (Carriage Return)**
- **2. After command received, an "ok" feedback from the machine end with char \n**